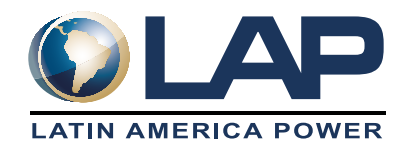

## **MANUAL DE INGRESO AUTOGESTIÓN**

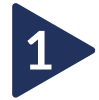

Ingresa al Home INTRALAP, haz clic en "Personas" y luego en "Autogestión". Luego, selecciona la opción que corresponda según tu país.

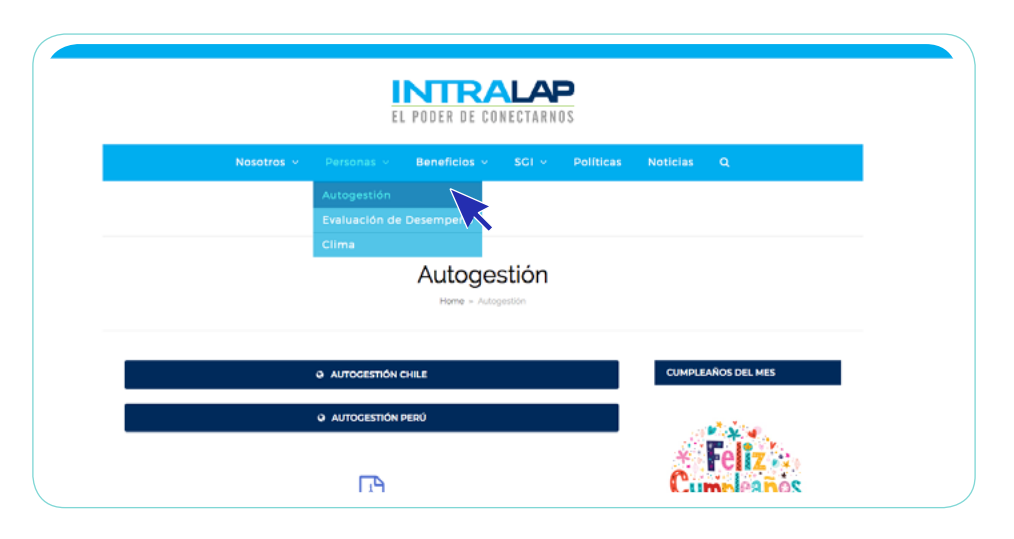

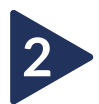

Cuando aparezca esta imagen en pantalla, ingresa con tu RUT sin puntos ni guion como usuario (ejemplo: 123456789), y la contraseña que fue enviada a tu correo personal.

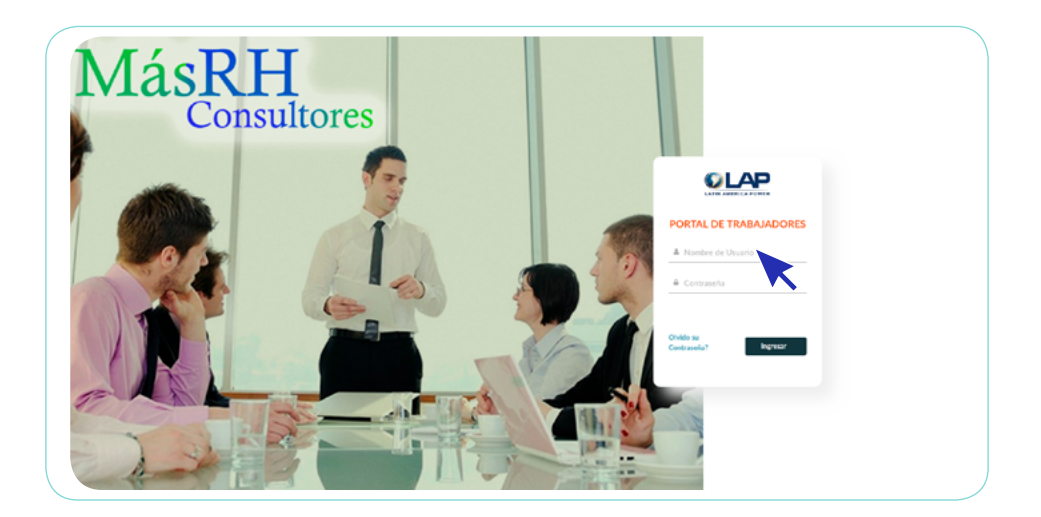

Una vez dentro del portal, podrás acceder a tus liquidaciones de sueldo ("Mis Liquidaciones de Sueldo") y solicitar vacaciones ("Solicitudes de Vacaciones").

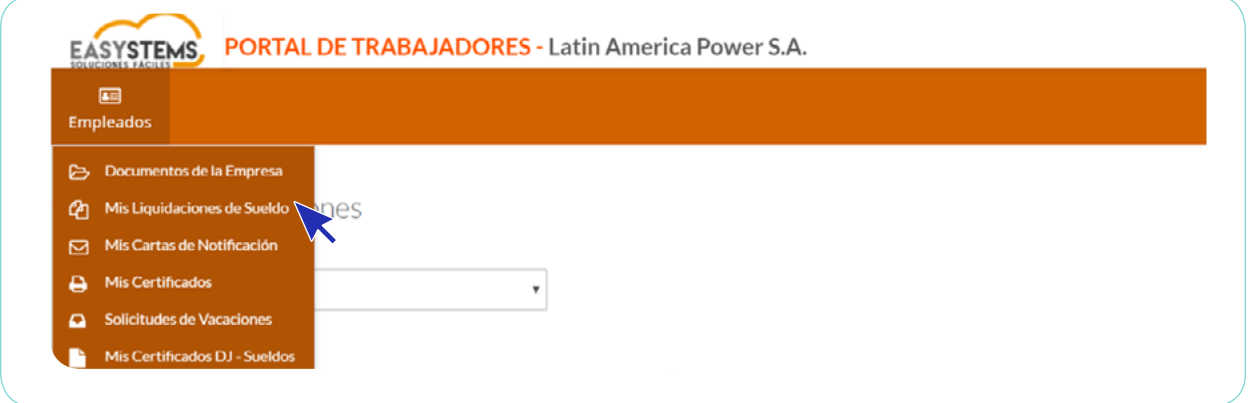

Si lo requieres, haz clic en "¿Olvidó su contraseña?" e ingresa tu correo electrónico y usuario para restablecerla.

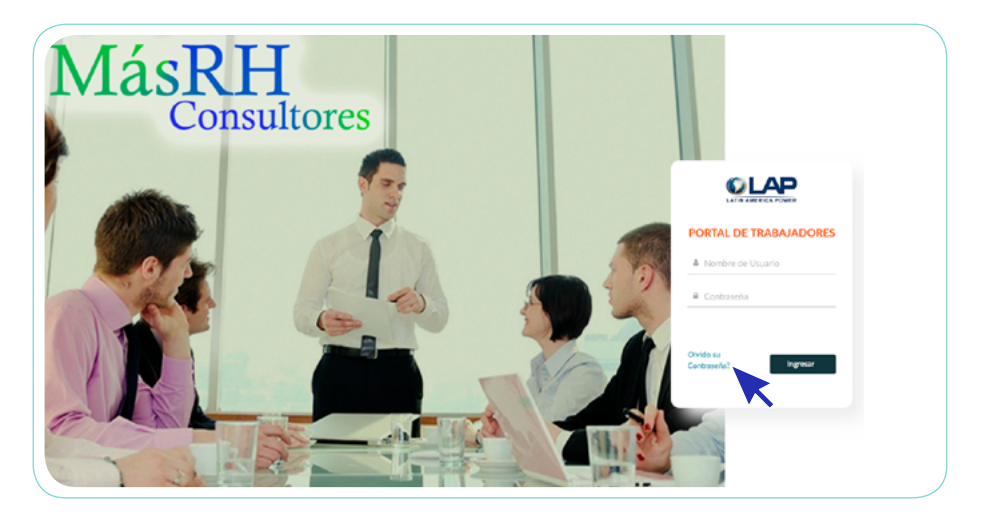

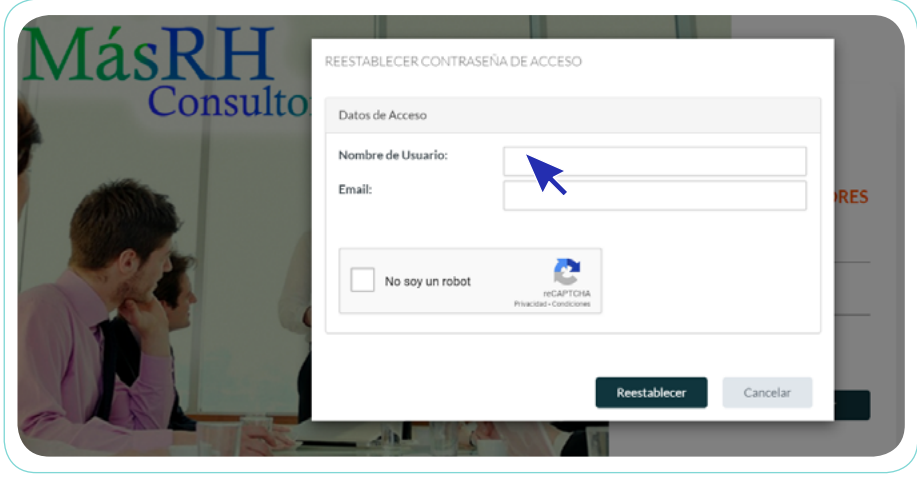

**3**

**4**

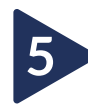

También puedes modificar tu contraseña actual pinchando en tu nombre, a continuación del cual se desplegará la opción "Modificar Contraseña".

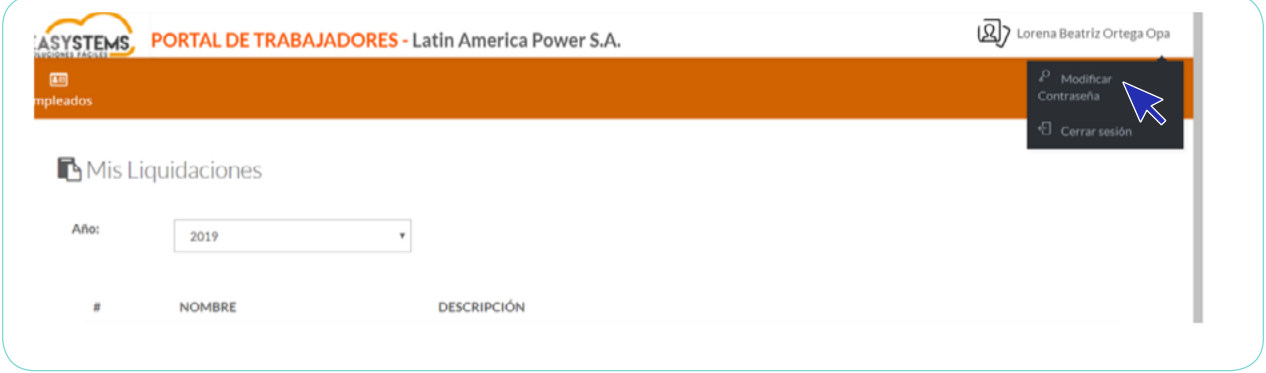